## *COMO GERAR INVENTÁRIO*

O Usuário devera abrir o **Sistema GDOOR,** Clicar no ícone **Produtos/ Serviços.** Localizar opção **Impressos** em seguida **inventário.** 

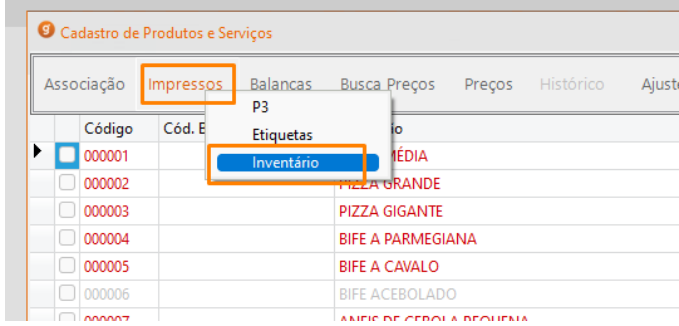

Em seguida informa data base e marque as opções desejadas, caso tenha dúvidas utilize o mesmo padrão de configuração da imagem abaixo:

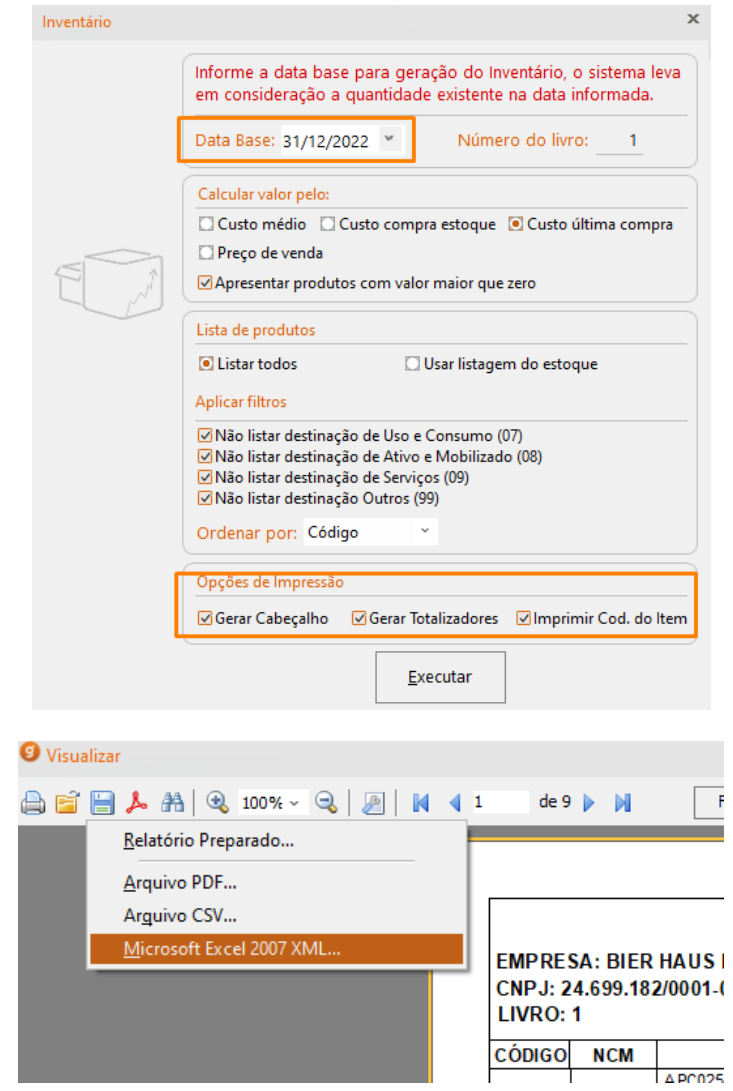

É possível salvar arquivo utilizando o disquete na barra superior.